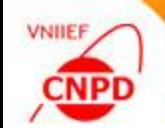

# **OPTIMIZATION OF NUMERIC DATA PROCESSING BY THE INPGRAPH 3.4**

## **MAY 01 04, 2018, Technical Meeting of NRDC, GCNEP, Bahadurgarh, Haryana, India,**  G. Pikulina, S.Taova CNPD, Russian Federal Nuclear Center – VNIIEF, Sarov, Russia

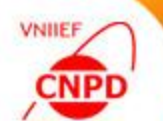

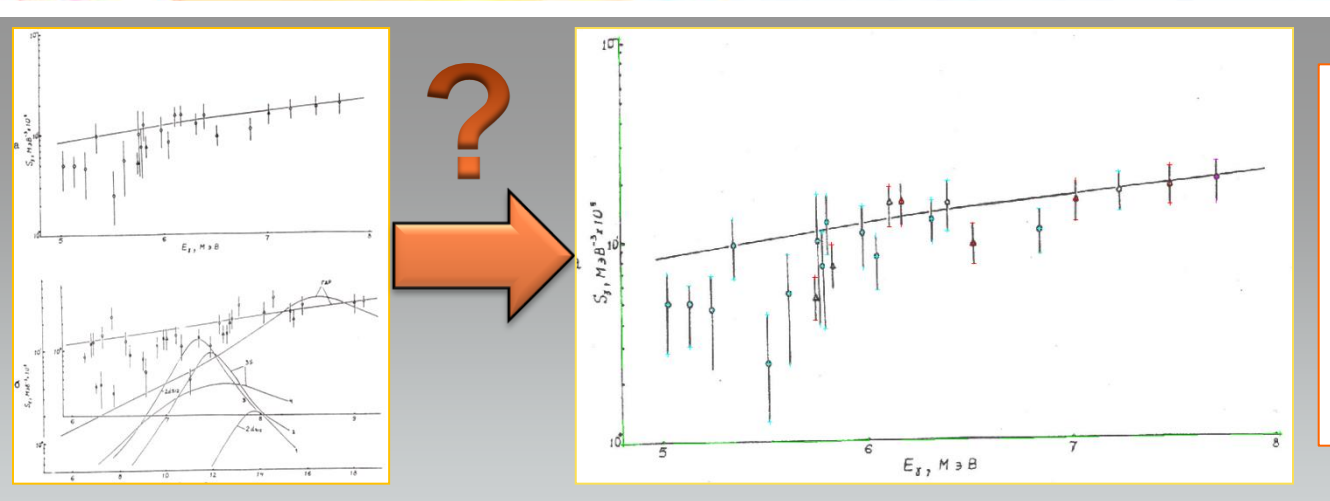

We often get data from old articles where the results are shown only as charts and table data are absent. The only way to get numeric data in this case is to digitize graphics.

CNPD have worked out a special program InpGraph to digitize data of scanned images or images obtained from PDF-files. This program is available for using by all data centers.

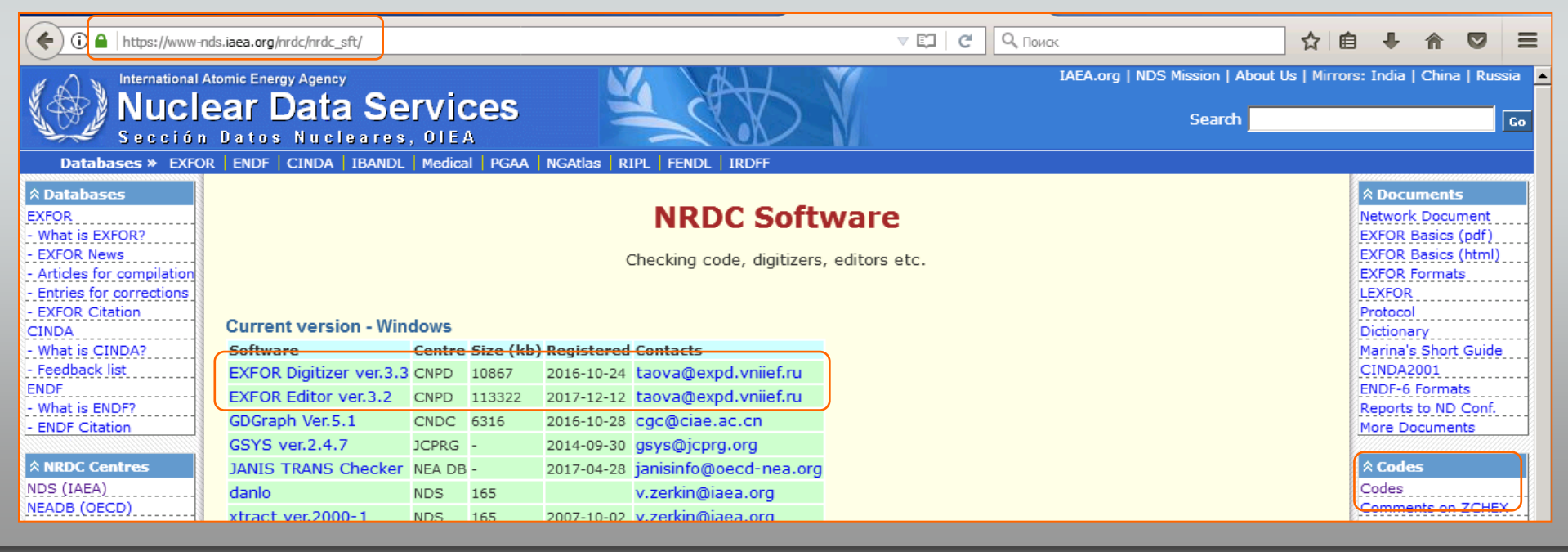

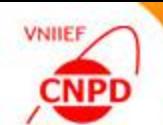

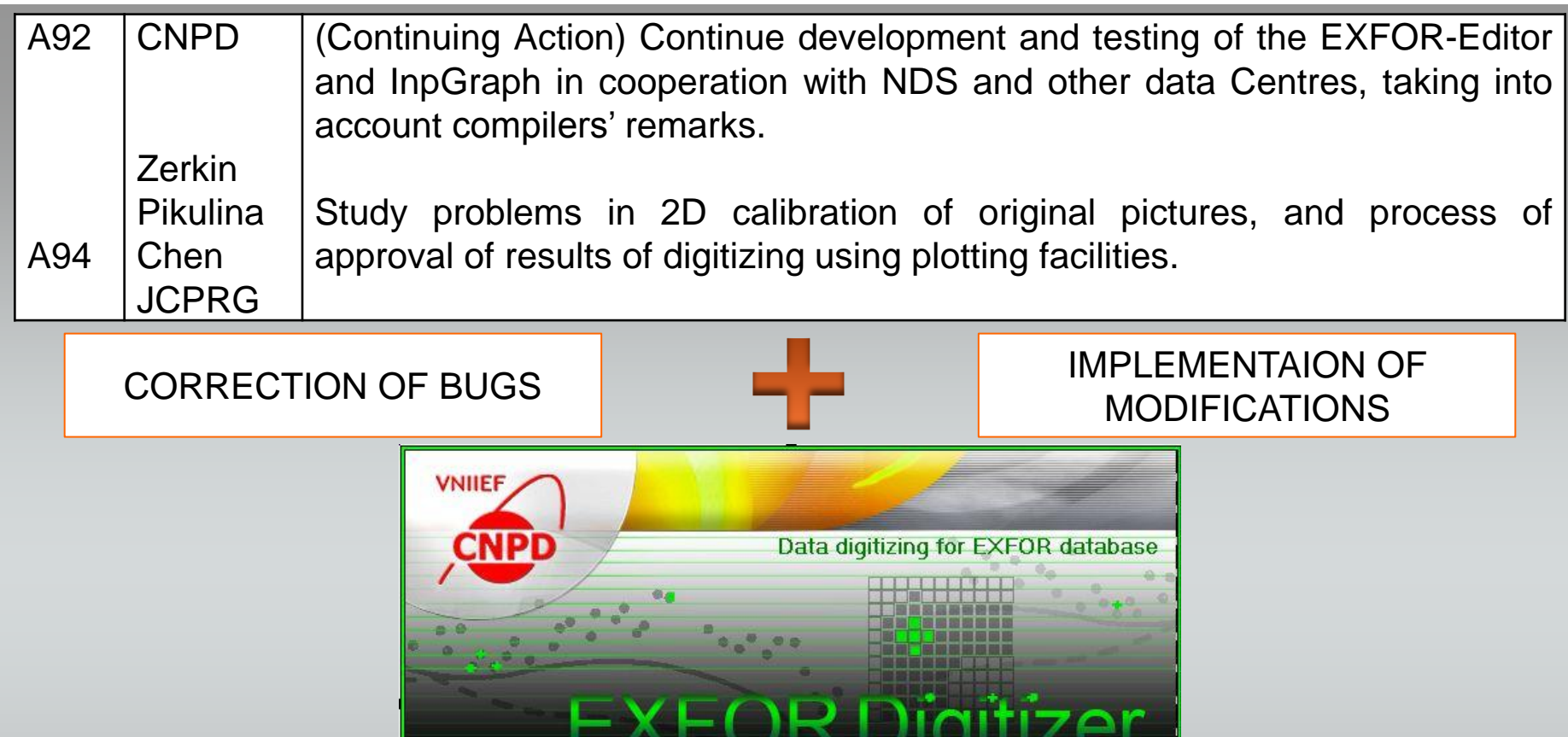

In cooperation with NDS and NRDC comunity

Version 3.4

AE/

**INPGRAPH Copyright 2005-2018** 

S.Dunaeva, G.Pikulina, S.Taova

We keep developing and improving our digitizer according to the actions A92 and A94 and taking into account the users' feedbacks. Now we have issued the new release − number 3.4.

Remoj - International

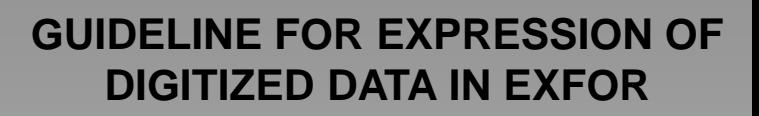

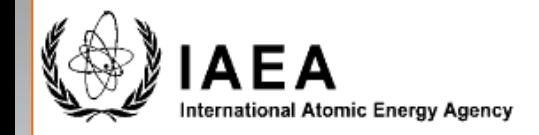

**INDC(NDS)-0629** Distr. G+NC

### **INDC International Nuclear Data Committee**

Summary Report of the Consultants' Meeting on

**Benchmarking of Digitization Software** 

IAEA Headquarters, Vienna, Austria

12 - 14 November 2012

1. Keep consistency for the number of digits between the digitized values and uncertainties.

2. Use the fixed and floating decimal point expression for the numbers digitized from linear and logarithmic scale, respectively.

3. Digitization accuracy may be given in the absolute unit or relative unit for the numbers digitized from linear and logarithmic scale, respectively.

4. Consider rounding of digitized values to integers if values are for atomic numbers, mass numbers etc., and digitized values are close to integers.

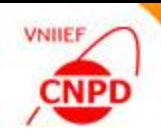

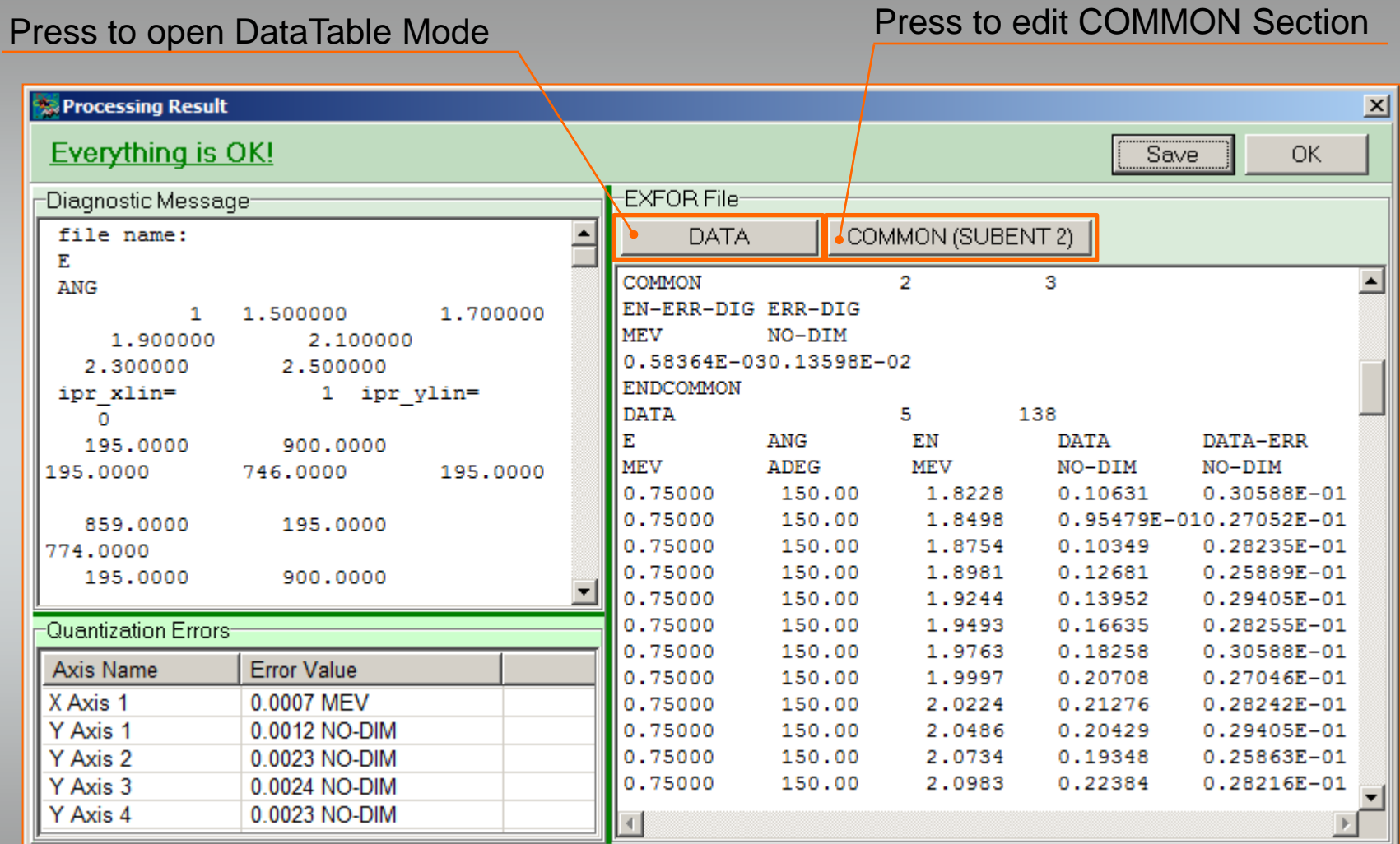

 $\overline{\mathbf{x}}$ 

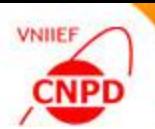

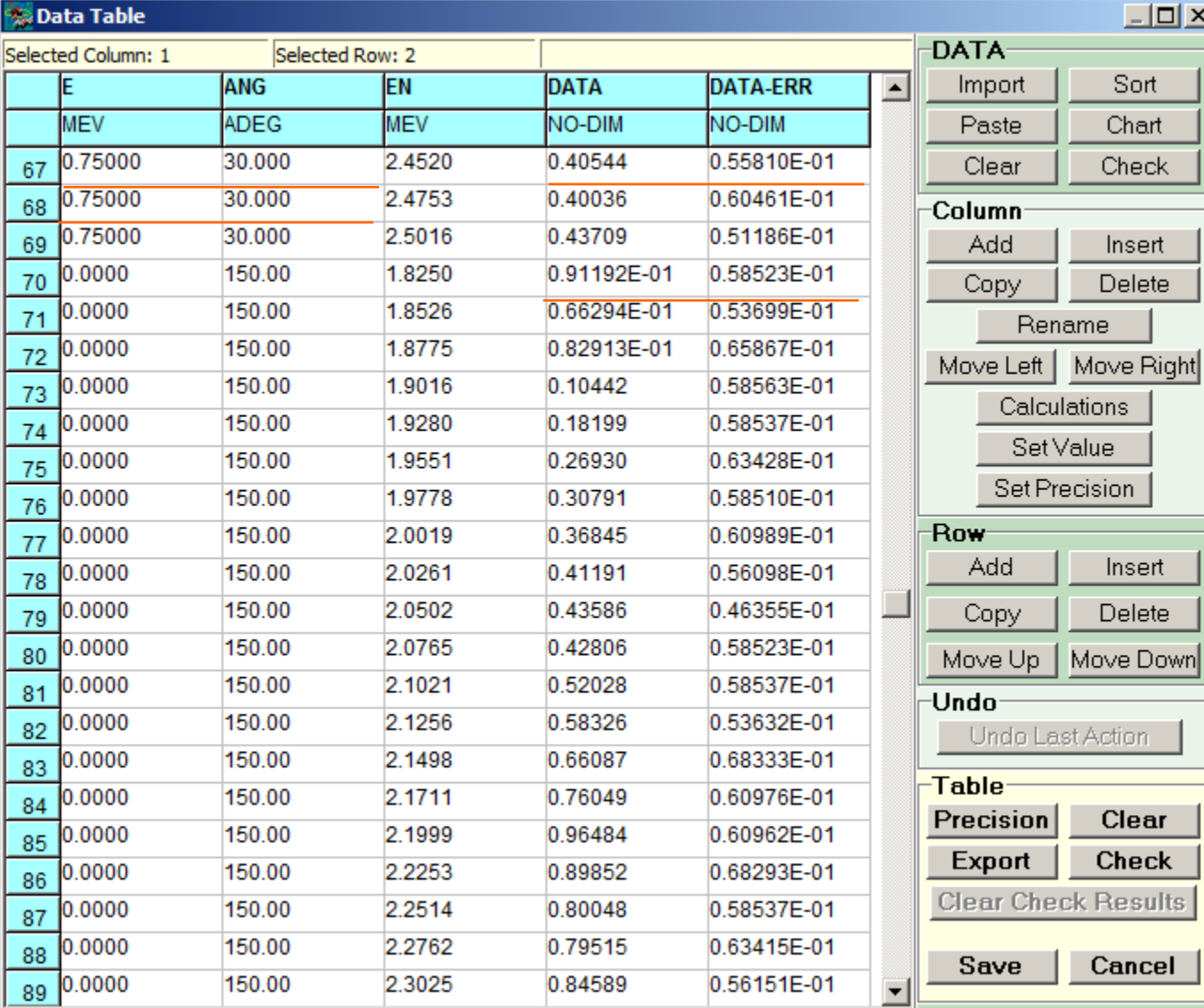

#### The following corrections are needed:

**T**Trailing zeroes in the first two columns should be deleted

**Consistency** for the number of digits between the digitized values and uncertainties should be kept

**Fixed** point format should be used for the numbers because they were digitized from linear scale

**The numbers should be** sorted

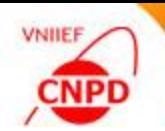

**F** Select column and press the Set Precision button on the Column panel

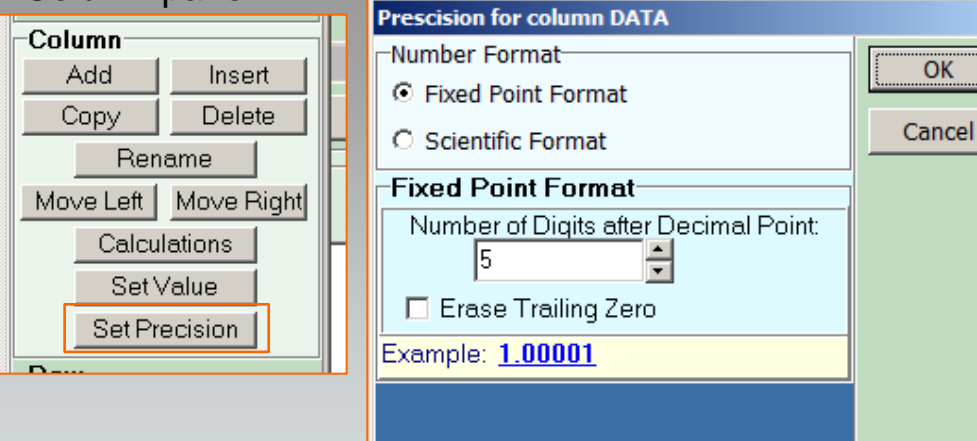

**P Press the Sort button on the DATA panel and select** independent variables for data table sorting

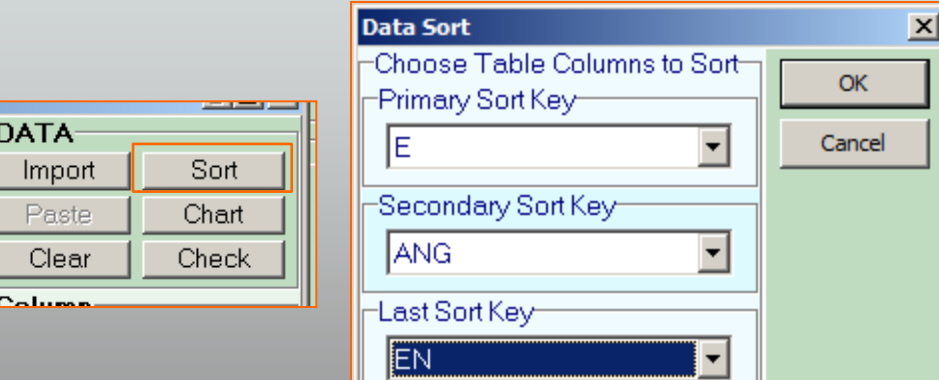

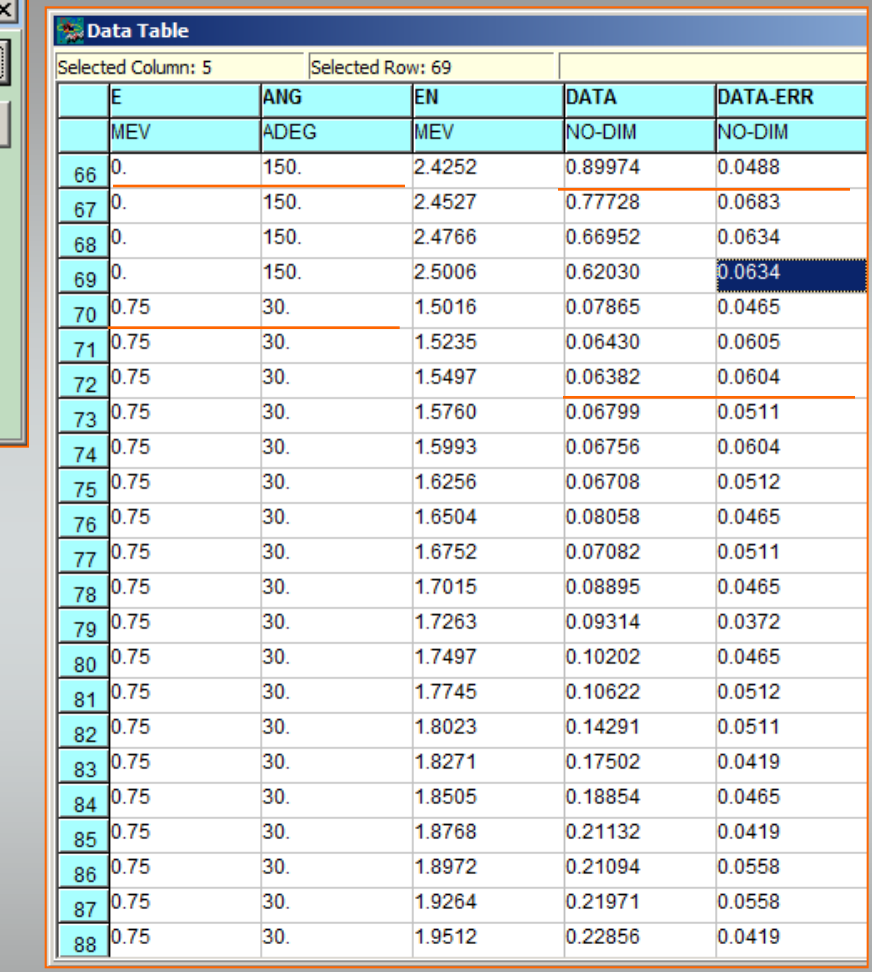

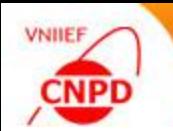

**Press the Chart button on the DATA panel for** additional control of digitized values

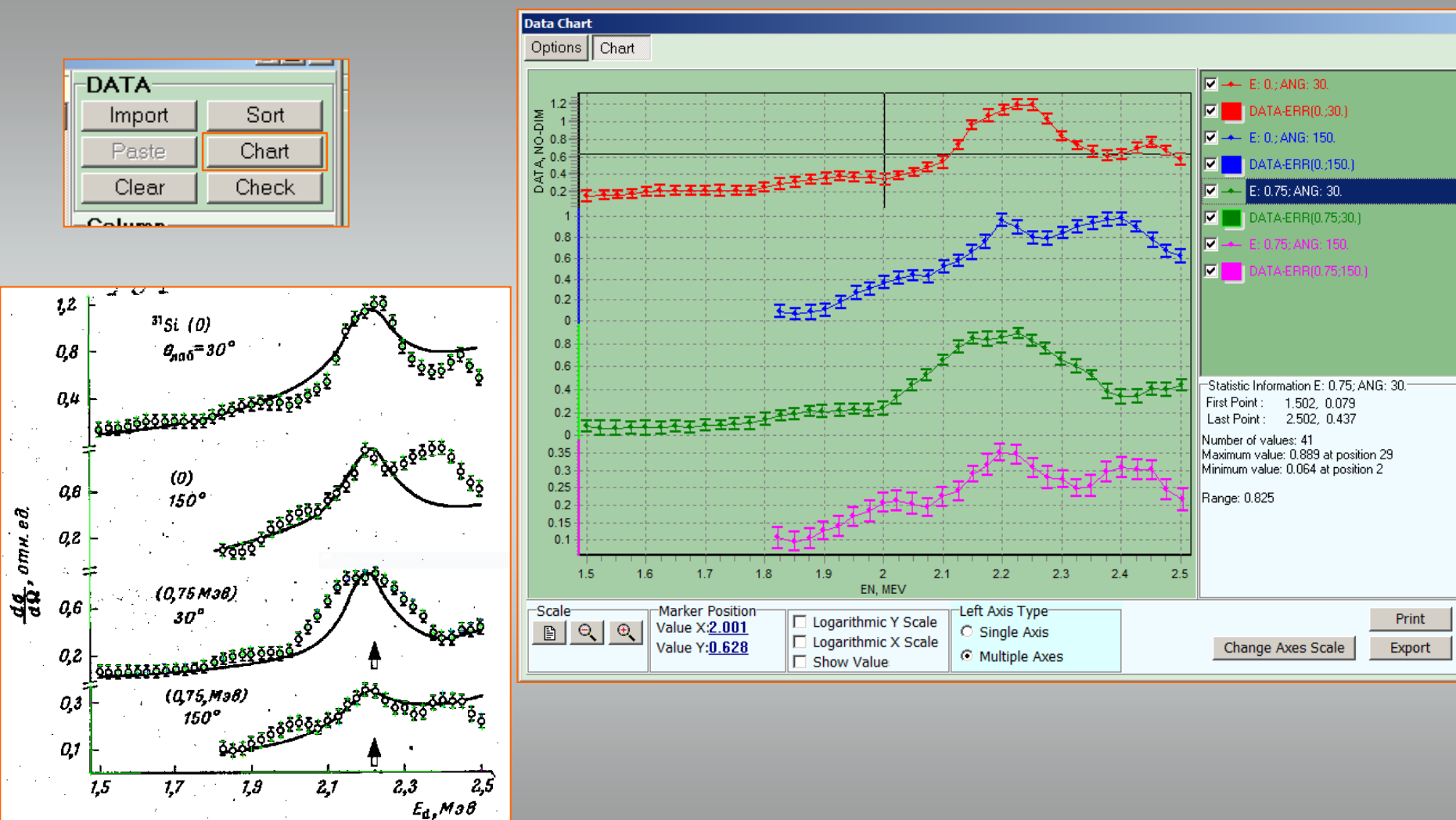

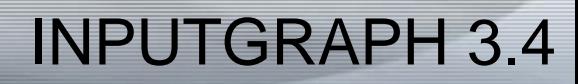

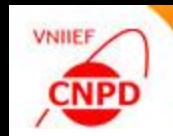

**Press the Check button on the** TABLE panel for equal independent variables checking

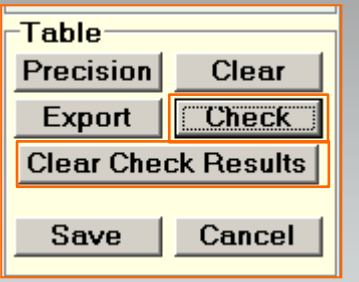

■ Select table columns to use as independent variables

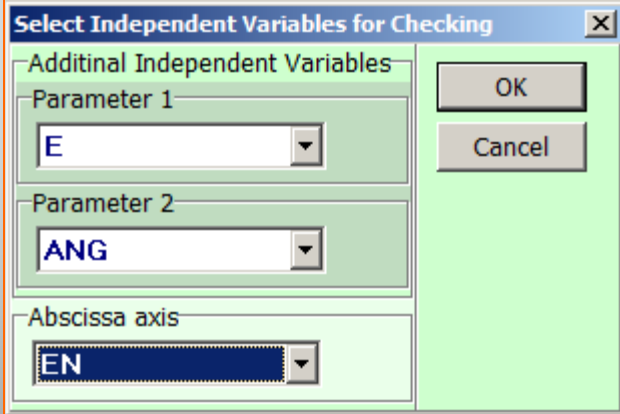

**Use the Clear Check Results** button on the TABLE panel to erase the results of checking

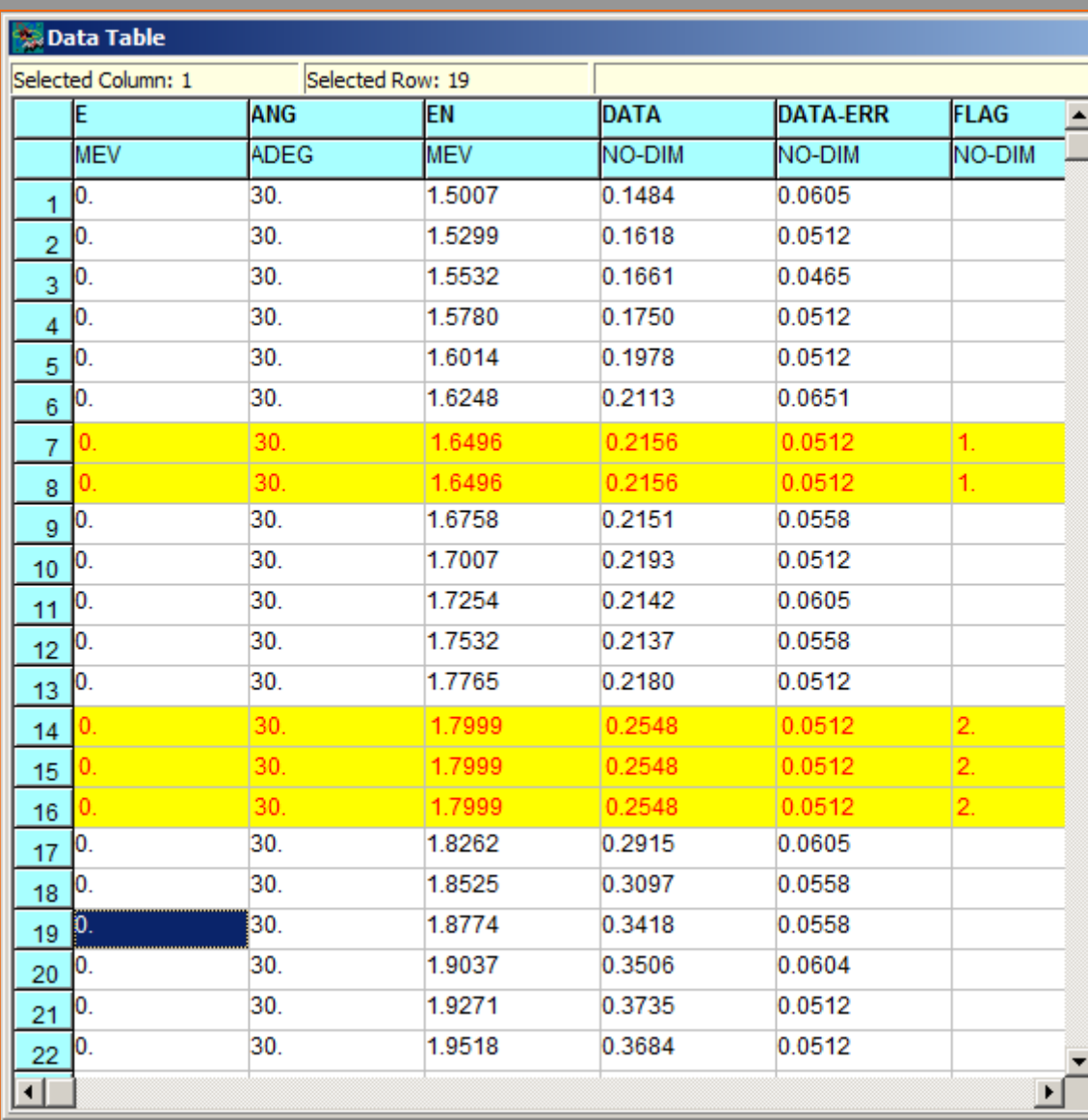

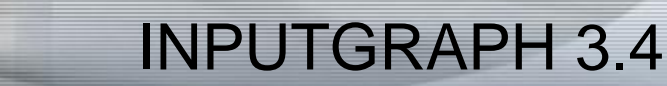

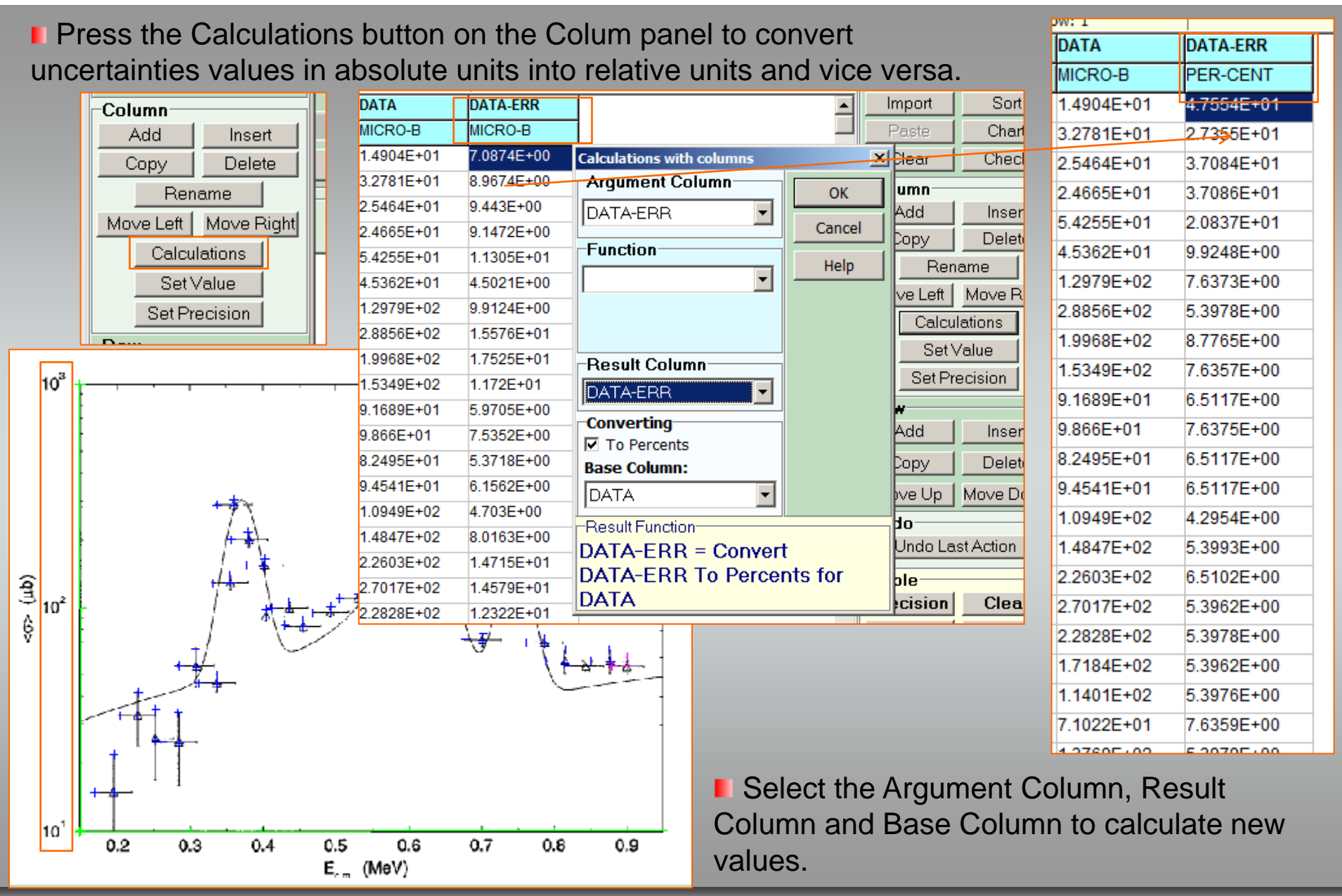

**VNIIEF** 

CNPD

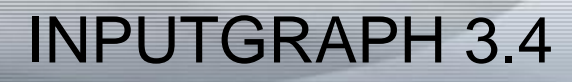

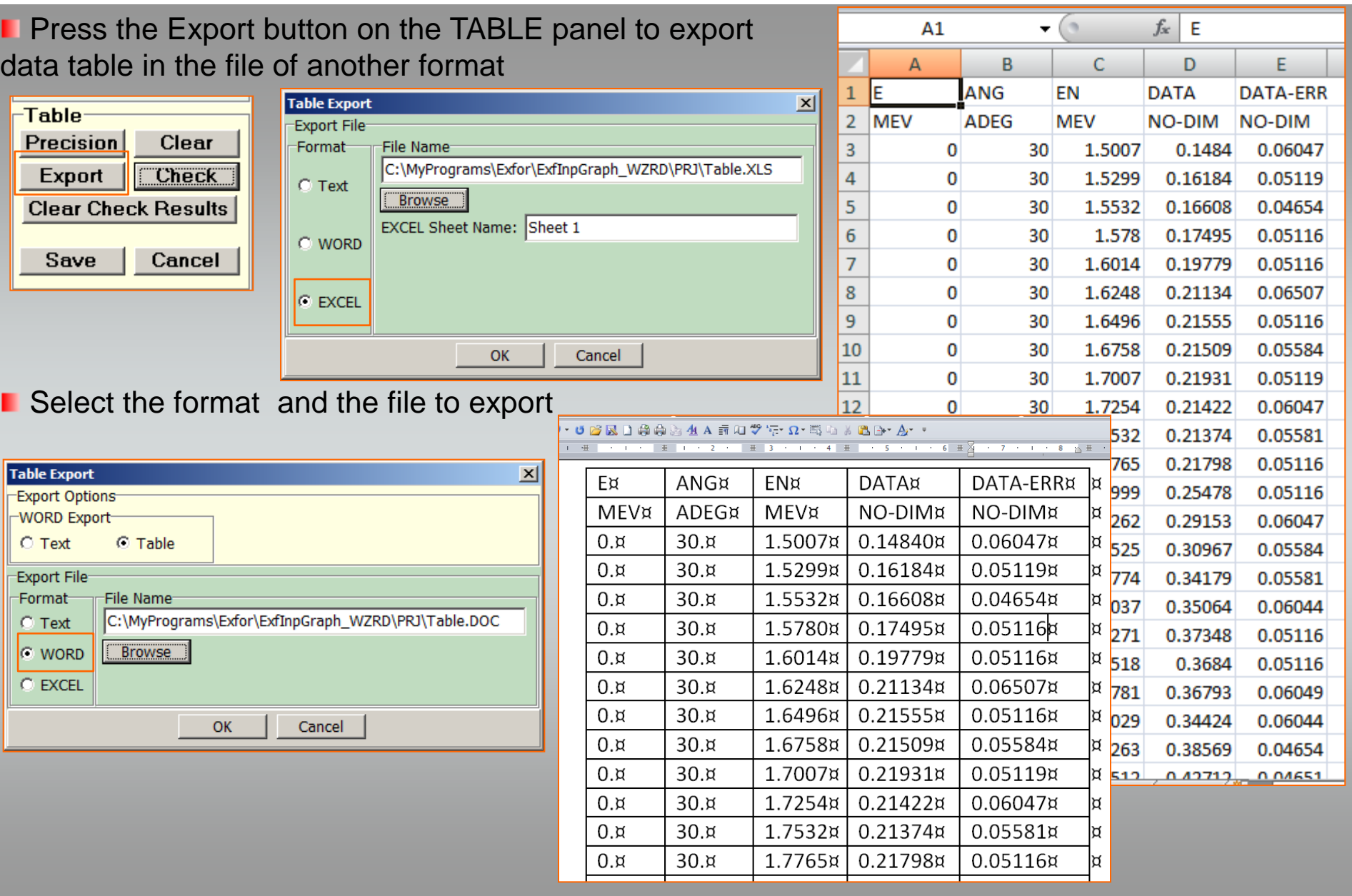

**CNPD** 

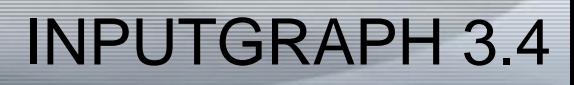

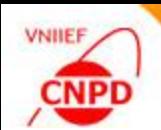

**The COMMON section mode was** implemented

**Functional capabilities of The COMMON** Section window are similar to the capabilities of columns processing in the DataTable mode.

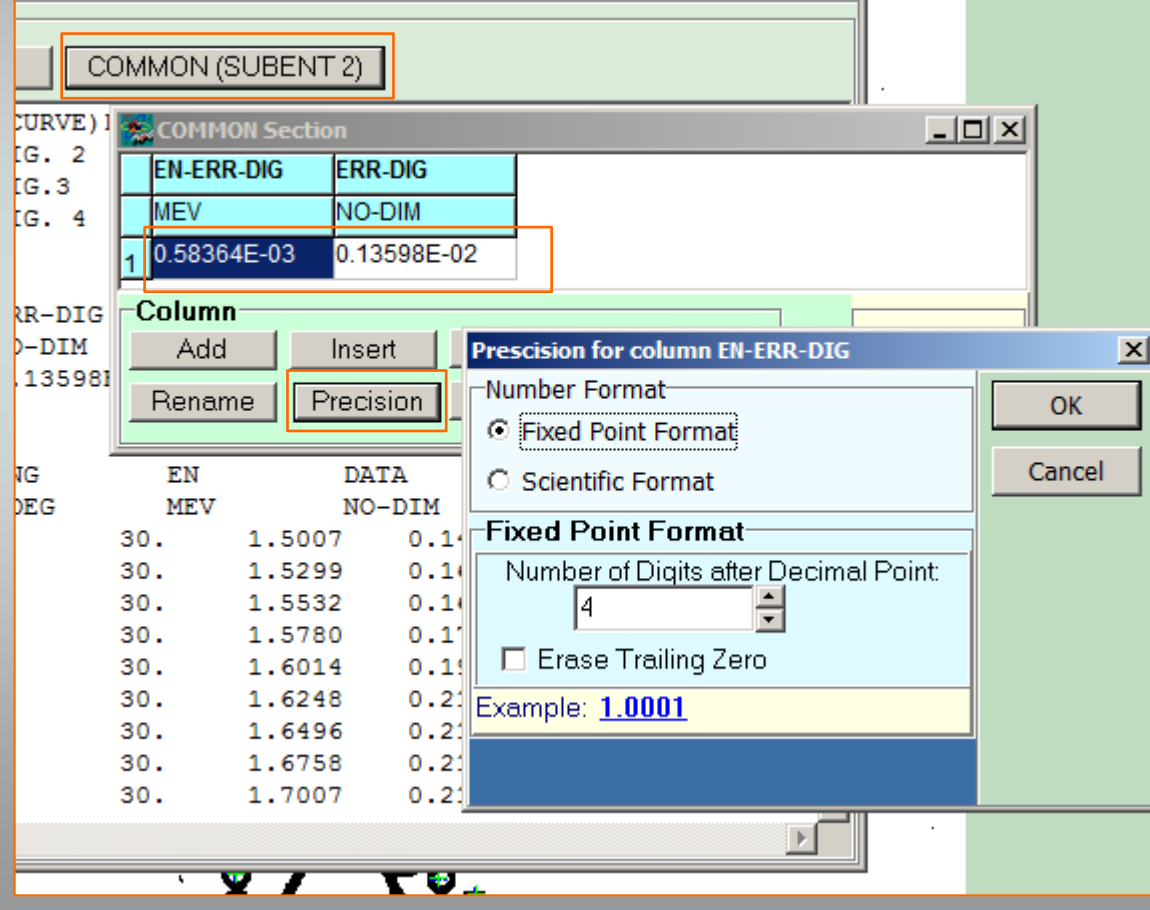

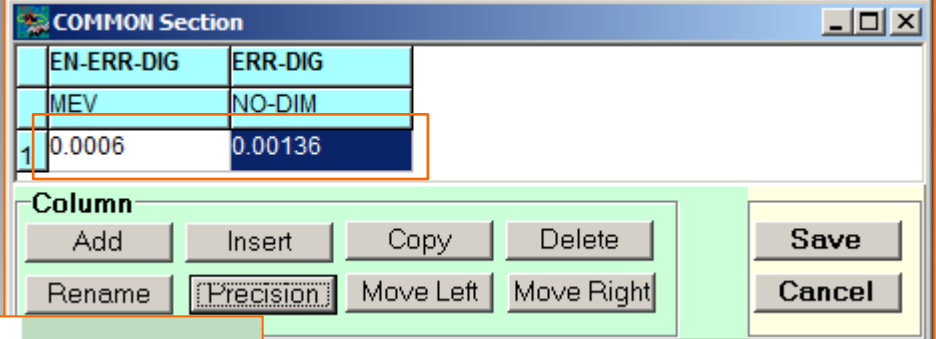

**The numeric data** processing according to the EXFOR rules is available now in the InpGraph 3.4. It is possible to generate DATA SECTION and COMMON SECTION by the digitizer completely.

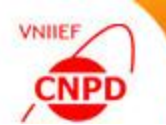

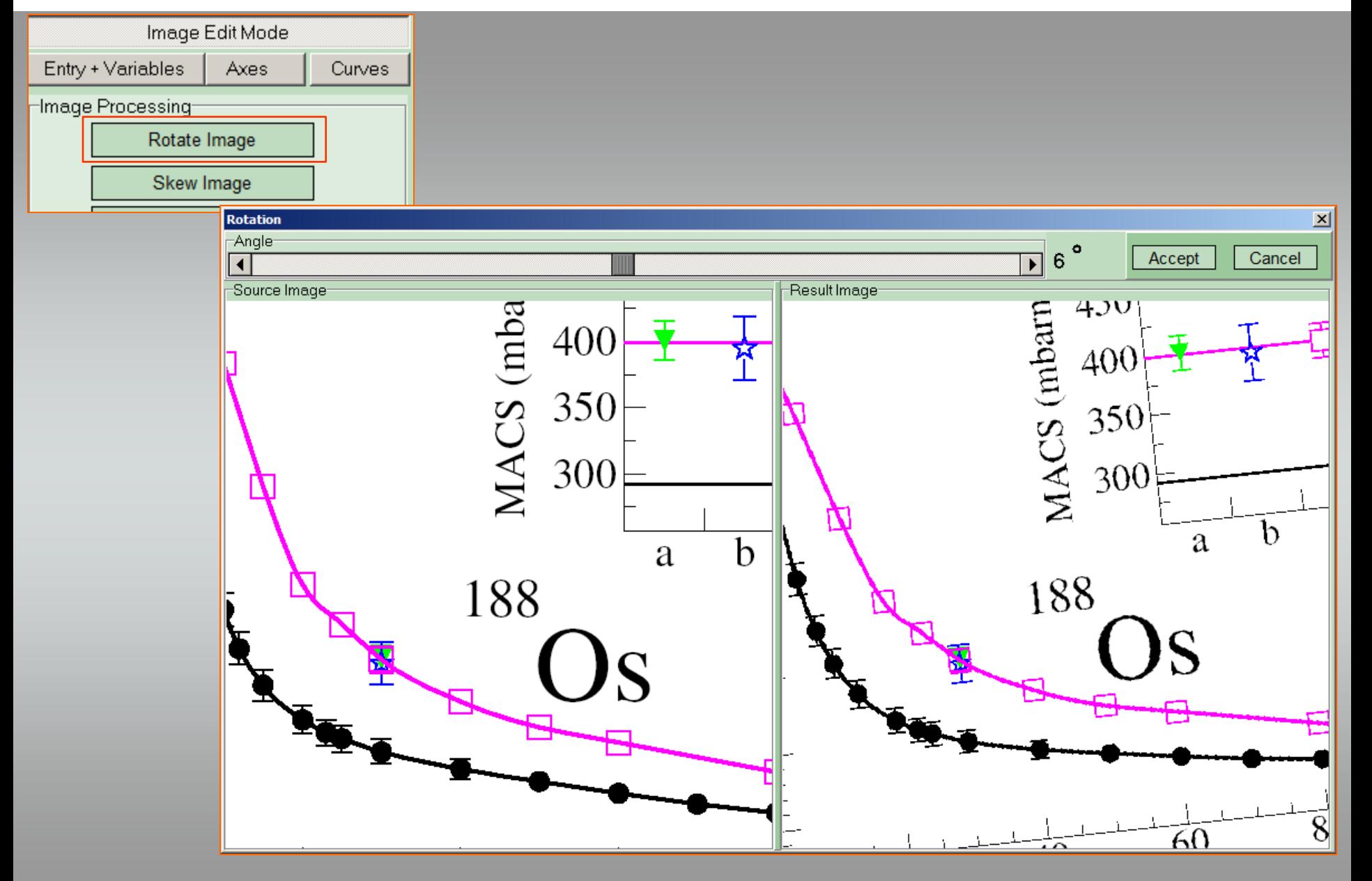

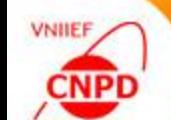

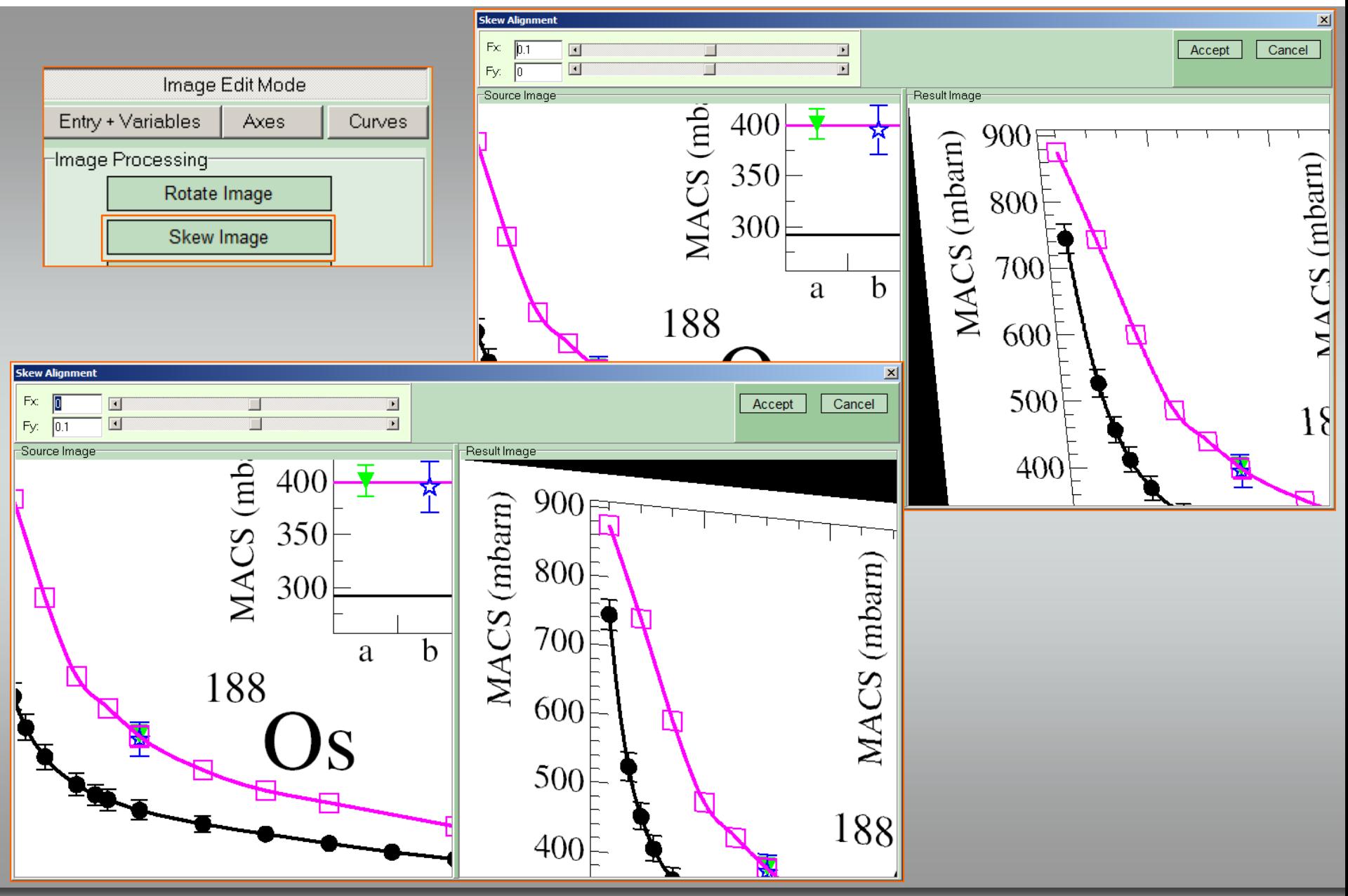

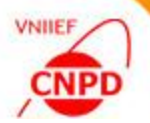

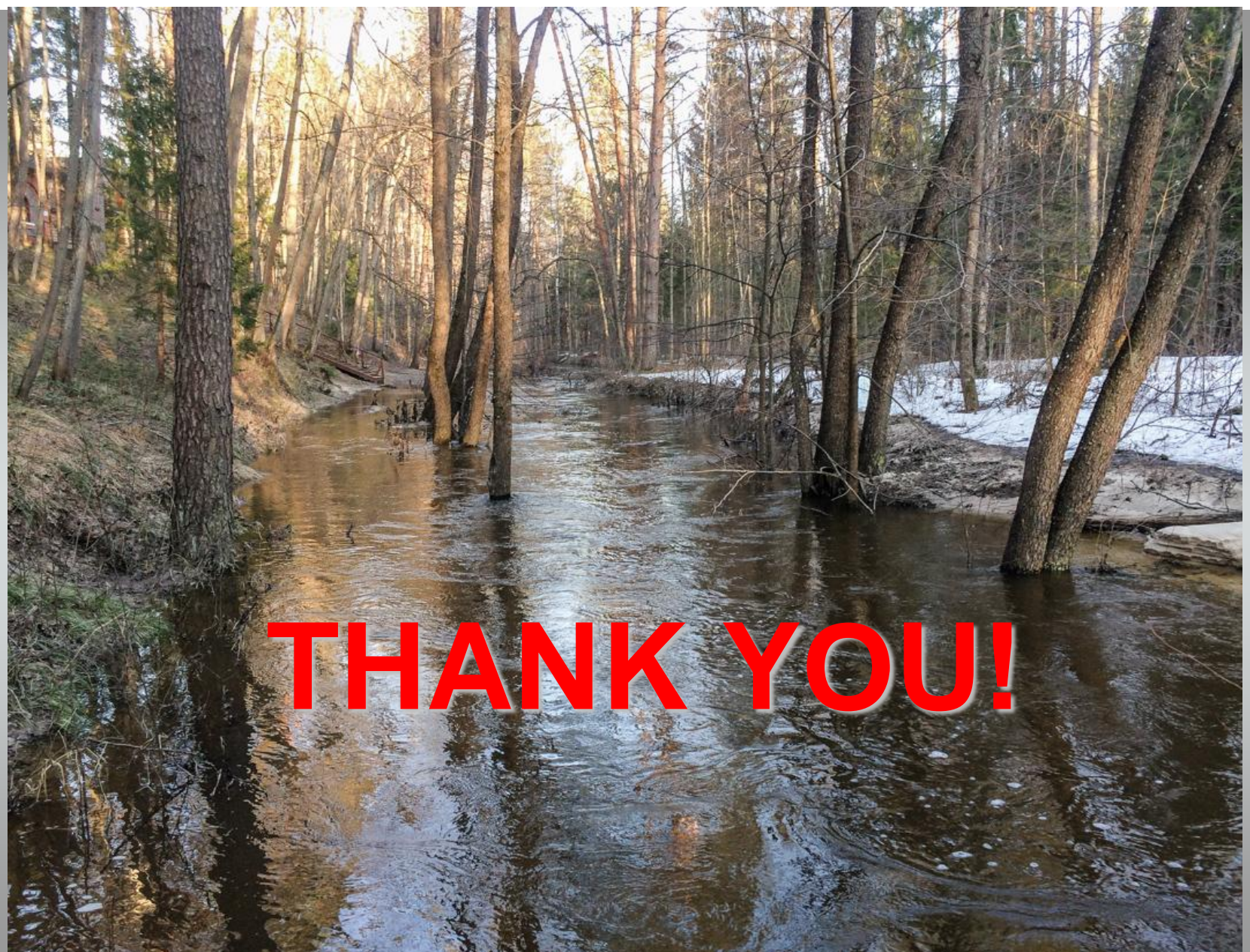